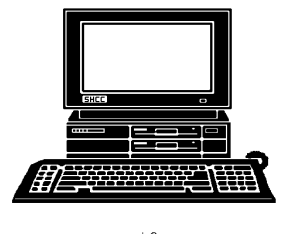

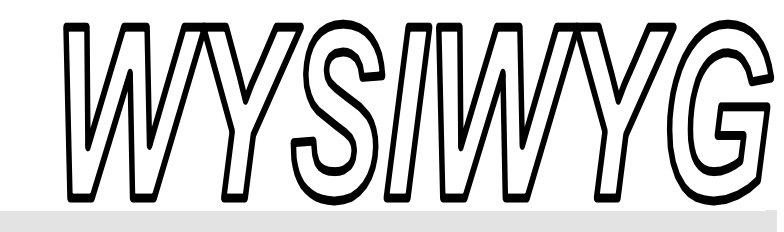

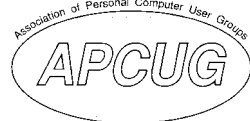

 **February 2008 Volume 20, Issue 2** 

# *STERLING HEIGHTS COMPUTER CLUB*

PO Box 385 \$3.00 Sterling Heights, MI 48311-0385

## **TUESDAY Feb 5 Main Meeting 7:30 PM**

**"Where are OS's headed, What's on the Horizon" presented by Eric Blomberg from Apple Inc.** 

**Visit a SIG. See details about the SIGS on page 3** 

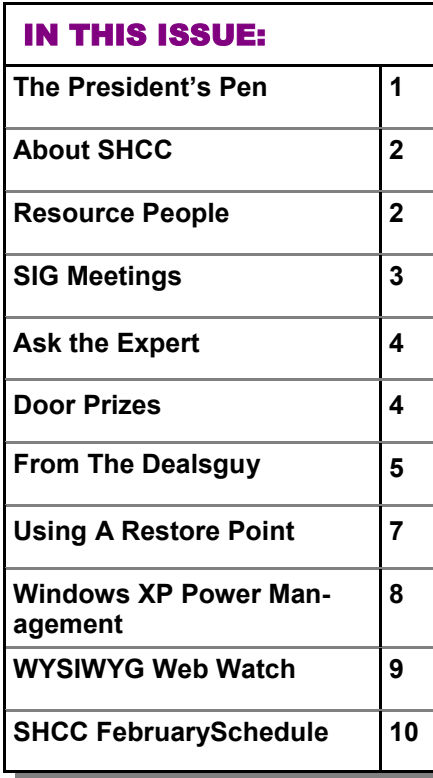

#### **The President's Pen**  **by Don VanSyckel**

 $\sum$  ell the adventure continues, or I should say the adventures continue. First, my HP laptop. I looked for WinXP device drivers all over the place and final gave up and contacted HP tech support. The response was less than satisfactory. They stated more than once that since the laptop was shipped with WinVista I shouldn't down grade it to WinXP. This just goes to show they have never used WinVista or they know that going from WinVista to WinXP is actually an upgrade.

Tech support did finally include a link to a driver package for a different laptop that had many drivers for my laptop. I still don't have all the drivers but I do have the most important ones so I have full functionality of the video display and the network both wired and wireless. So in the end I'm pretty happy with the HP laptop and generally disappointed with HP and their tech support.

The second thing I have been working with is the DeLorme Street Atlas 2008 package I received for Christmas. I have been using it around town some and if my wife and I go somewhere I have her drive and I man the GPS. Not that we don't know where we're going but I need training or practice, practice, practice. I want to understand how to use the program quickly

#### and surely so when we're zipping along in heavy traffic in a strange city, I can use the GPS effectively.

For the most part I think DeLorme did a good job. There's a couple of tweaks I'd like to see but then what program do you have that you wouldn't do a couple little things to if given the chance?

The issue I have is with the DeLorme company policy. Let me explain. I have found a couple of issues that appear to me to be data mistakes. I don't have a problem with these mistakes slipping out. Think about the amount of data that must be available to represent all the streets, rivers, towns, etc. It's kind of a wonder to me that so much of the data is so accurate. I reported a couple of the issues and was about to start on a third when I got the idea that I'd wait and see how the first two went. Later I received a very polite and informative email with instructions as to where to located and how to use the built in problem reporting tool. However, one sentence in this email caught my attention. Tech support stated that 'hopefully' they could find and fix the issue 'for the next release'.

*(Continued on page 4)* 

#### **THE WYSIWYG FEBRUARY CONSULTER STATES AND THE WYSIWYG FEBRUARY 2008**

**Guests and visitors are welcome. People can attend any SHCC meetings during two consecutive months before deciding to become a member or not. Meetings include the main meeting and SIGs. July and August don't count since there is no main meeting. Membership includes admission to all SHCC functions and the newsletter. Membership is open to anyone. It is not limited to the residents of Sterling Heights.** 

#### **DUES: \$25/YEAR**

#### Resource People:

Family Tree Firefox FoxPro Internet Explorer MS Publisher MS Word **WordPerfect** Spreadsheets

Rick Schummer Don VanSyckel Rick Schummer Rick Kucejko Rick Schummer Jim McNeil Rick Schummer

#### SHCC Coordinators:

-

Associate Editor Net/Comm. SIG Door prizes Greeter Newsletter publisher Rick Kucejko Novice SIG PC SIG Program Coordinator Jerry Hess Publicity Resource People Vendor Press Rel. Web Page

Rick Schummer Betty MacKenzie Sharon Patrick Lindell Beck Don VanSyckel Jack Vander-Schrier Patrick Little open Jim Waldrop Don VanSyckel France Rick Kucejko<br>
Pier Rick Schummer<br>
Editor Rick Schummer<br>
SEG Coordinators:<br>
SHO Betty MacKenzie<br>
Sharon Patrick<br>
Lindell Beck<br>
publisher Rick Kucejko<br>
Don VanSyckel<br>
Jack Vander-Schrier<br>
oordinator Jerry Hess<br>
Patric

# Special Interest Groups:

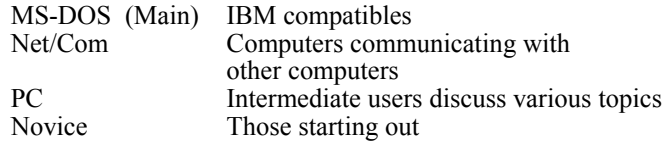

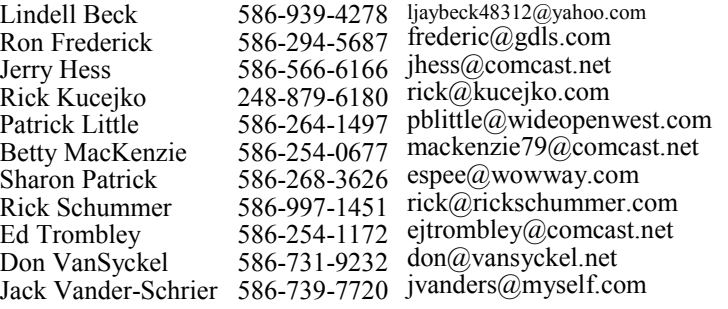

President: Don VanSyckel V. President: Ron Frederick Ron Frederick Secretary: Pat Little Treasurer: Ed Trombley Trombley . President: R<br>reasurer: Ed J V. Presiden<br>Treasurer. President: Don VanSyckel ഉ Pat Littl Secretary:

# **CLUB E-MAIL ADDRESS:** Info@SterlingHeightsComputerClub.org **CLUB WEB PAGE:** http://www.SterlingHeightsComputerClub.org

**CLUB ADDRESS:** PO Box 385, Sterling Heights, MI 48311-0385

## Four Month Meeting Schedule:

#### **FEBRUARY 2008 5 - SHCC– "Where are OS's headed, What's on the Horizon" presented by Eric Blomberg from Apple Inc** 6 - COMP meeting 10 - SEMCO meeting 20 - Net/Comm SIG 25 - Novice SIG 27 - PC SIG **MARCH 2008 4 - SHCC– Main Meeting** 5 - COMP meeting 9 - SEMCO meeting 17 - Net/Comm SIG 24 - Novice SIG 26 - PC SIG **APRIL 2008**  21 - Net/Comm SIG 28 - Novice SIG 30 - PC SIG **MAY 2008**  19 - Novice SIG 21 - Net/Comm SIG 28 - PC SIG

- **1 SHCC– Main Meeting**
- 2 COMP meeting
- 13 SEMCO meeting
- 

#### **6 - SHCC– Main Meeting**

- 7 COMP meeting
- 11 SEMCO meeting
- 
- 

## Other Computer Clubs:

As a member of SHCC, you can attend meetings of other clubs where we have reciprocating membership agreements, at no charge.

#### **Computer Club of Marysville and Port Huron (COMP)**

Time: 1st Wednesday, 7:00PM Place: Mackenzie Bldg, Room 201, St Clair Community College, Clara E McKenzie Library-Science Building, 323 Erie St. Port Huron, (810) 982-1187 Web Page: http://www.bwcomp.org Reciprocating: Yes

**Organization (SEMCO)**  Time: 2nd Sunday at 1:30PM Place: ArvinMeritor Complex, 2135 W. Maple Road in Troy, across from Troy Motor Mall; 248-398-7560 Web page: http://www.semco.org Reciprocating: Yes The OPC Older Persons Com**mission) Computer Club**  Time: Every Tuesday at 10:00 Place: OPC in Rochester 248-656-1403. Web page: http://www.geocities.com/ Heartland/Village/1904/ No cost for residents to join or attend meetings. \$150 fee for non-residents Reciprocating: No

**South Eastern Michigan Computer** 

Newsletter submissions are due 10 days before the club meeting, but the earlier the better. They should be sent to :

- WYSIWYG Publisher 5069 Fedora, Troy, MI 48098
- OR at the e-mail addresses: newsletter@SterlingHeightsComputerClub.org
- Unless stated otherwise, all materials contained in this newsletter are copyrighted
- by the Sterling Heights Computer Club. License is hereby granted to other clubs (non-profit) to reprint with credit.  $\rm (C)$

#### **The WYSIWYG was printed by STERLING PRINTING AND GRAPHICS, located at 35976 Mound, Sterling Heights, MI 48312.**

#### **THE WYSIWYG February 2008**

## **SIG Meetings**

#### **Net/Comm SIG**

The next<br>
meeting of<br>
the Inter-<br>
net/Communimeeting of the Intercations (Net/ Comm.) SIG will be Wednesday, February 20, 2008,

starting at 7:00PM at the Macomb County Library.

Each month the members of the Net/ Comm SIG discusses topics to help members of the SHCC learn more about the Internet.

For more information about the SIG, call or e-mail Betty MacKenzie (phone number is on page 2), or check the club web site.

 $\oplus$   $\oplus$   $\oplus$   $\oplus$ 

#### **Novice SIG**

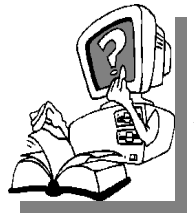

he next meet-<br>ing of the<br>Novice SIG<br>pe Monday, ing of the Novice will be February 25, 2008, starting at 7:00 PM at the Macomb County

Library.

We are using WinXP as the version of Windows to focus on. Since we are dealing with novice topics, virtually all of the information is directly usable by whose using other versions of Windows, Win98, WinME, and Win2000.

For more information about the SIG, call or e-mail Don VanSyckel (phone number is on page 2), or check the club web site.

 $A$   $A$   $A$   $A$   $A$ 

## **PC SIG**

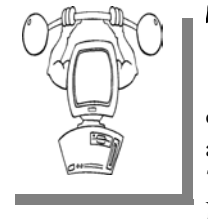

The next<br>
meeting of the<br>
PC SIG will be<br>
on Wednesday, Februmeeting of the PC SIG will be ary 27 2008, starting at 7:00PM at the Macomb County

Library. The SIG meeting is generally the fourth Wednesday of the month.

Intermediate level topics are discussed, aimed at users with some knowledge of computers. Questions and answers regarding your computer will be discussed as always.

For more information about the SIG, call or e-mail Jack Vander-Shrier (phone number is on page 2), or check the club web site.

平 平 平 平 平

### **Directions To The Macomb Library**

The Macomb County Library is<br>
located at 16480 Hall Road, in<br>
Clinton Township, between located at 16480 Hall Road, in Hayes and Garfield, close to the light at Garfield, on the south side of Hall Road. A large red sign says "Macomb County Library". The phone number is (586) 286-6660.

丹 丹 丹 丹

#### **Attend A SIG**

If you do not attend SIG meetings,<br>
you are missing out on important<br>
club benefits available to you.<br>
These small groups get into more detail. you are missing out on important These small groups get into more detail and question and answer sessions than is possible at the main meeting.

### 丹 月 月 月 月

#### 平 个 个 个

#### **Last Month's Meeting**

**Last month Ms. Mary Lou**<br>
Metzger of the Sterling Heights<br>
Public Library presented "Social<br>
Networking Sites on the Internet" Ms Metzger of the Sterling Heights Networking Sites on the Internet". Ms. Metzger has presented to us before and this presentation continues her reputation of informative and interesting presentations. If you weren't there you really missed out.

中 中 中 中 中

### **Selling Your Used Computer Equipment or Software**

If you have some computer equip-<br>
ment or software to sell, you can<br>
either place a free ad in the<br>
WYSIWYG or bring the article to the ment or software to sell, you can WYSIWYG, or bring the article to the club meeting. You can set up at the back of the room before the meeting, and sell your items to people at the meeting interested in buying them. Members are responsible for any damage, so bring a pad to prevent damage.

丹 丹 丹 丹

### **SHCC Emergency Shutdown**

If a club meeting is canceled an<br>
email will be sent to members by<br>
an officer or the coordinator if a<br>
SIG meeting at least an bour before email will be sent to members by SIG meeting at least an hour before the scheduled start of the meeting. If you have an issue with your email call one of the officers of the coordinator of the SIG. Don't call too early, the decision might not be finalized yet. All members are encouraged to keep the club up to date with their email address.

**Page 3** 

# **"Ask The Experts"**

**by Jack Vander-Schrier** 

Please send questions to "Ask the Experts" at the club's PO address, or e-mail your question directly to the Expert at the club e-mail address: AskTheExpert@SterlingHeightsComputerClub. org.

 $\sum_{\text{I} \text{ keep losing track of my cur-}}$ sor is there anyway to make the arrow bigger?

Can't see the arrow

 $\sum$ : Hello Arrow:<br>The easiest way to change your arrow is to click on your start button then go to system settings or control panel and click on mouse. Then click on the pointer tab. Then click on the down arrow under schemes. You will see many choices for your pointers. Have fun with them some even have butterflies or hummingbirds.

Expert

 $Q_i$ : Dear Expert:<br>I have some programs on my machine that I don't use anymore. I delete the icon on the desktop but the program is still there? Wondering

 $\sum$ : Dear Wondering:<br>When you delete an icon on your desktop in most cases you are just deleting the short cut to the program. You can go into your control panel, then add/remove programs and

## **SHCC Business**

remove the program that way, but sometimes using this uninstall will still leave files and folders or registry entries in your machine. The best way to uninstall a program is by using a free program called Revo Uninstall. You can find it at www.revouninstaller.com This program will not only uninstall everything but it also gives you the opportunity to get rid of those annoying programs that start up every time your pc starts. Give it a shot. You may never go to the control panel to uninstall a program again

Expert

 $\oplus$   $\oplus$   $\oplus$   $\oplus$ 

## **Door Prizes**

The SHCC offers door prizes at most regularly scheduled club meetings. In January the coveted winner's circle included:

**John Beauchamp** won a Super Casino CD

**Lindell Beck** won a Guide to Parallel Operating Systems' book

**Bruce Honeck** won a Red Hat Linux 9 book & CD

**Nina Jarboe** won a Computer Dictionary

**Judy Klein** won a 'Cat in the Hat' book & CD

**Ron Linsley** won a Children's CD

**Cliff Miller** won a Learn Spanish CD **Ralph Osinski** won a Flash MX 2004 book

**Frank Podolski** won a Cordless Mouse

**Ed Trombley** won a Multimedia Keyboard

**Basile Valtadoros** won a Web Design Technical Manual

**Jack Voyles** –won an Outlook 2003 Manual

**Carl Witkowski** won an Access 2003 Manual

 $\oplus$   $\oplus$   $\oplus$   $\oplus$ 

#### **The President's Pen**

#### *(Continued from page 1)*

I think this attitude or policy is terrible. Now before you tell me that 'they all do that', don't bother. I don't care how many companies have terrible support policies, that doesn't make the bad policy good. I really hate being told that the product I bought which was suppose to do certain things will only do those things if a just spend a bunch of my time helping the company fix these issues. Then as my reward I can give the company more money to receive the fixed software that simply does what it was supposed to do in the first place.

More on this next month. I'll unveil my suggestions for a mandatory software warranty. You'll love it.

This month promises to be an exciting meeting with Mr. Eric Blomberg from Apple Inc. Mr. Blomberg will present "Where are OS's headed, What's on the Horizon". You might be surprised with some of the information presented. Come to the presentation, stay on top of thing. I know the walk in is a little chilly, that's why we scheduled such a hot topic. See you Tuesday.

一个 一个

#### **From The DealsGuy**

**by Bob (The Cheapskate) Click, Greater Orlando Computer Users Group.** 

#### **(Editor's Note: Bob Click used to be a member of the SHCC.)**

I 've used FedEx twice and it was a<br>
complete disaster. The first time, a<br>
few months ago, they delivered the<br>
packages I sent my son to the wrong complete disaster. The first time, a packages I sent my son to the wrong house, which was actually unoccupied, but the tracking said it was delivered. Luckily he found them three days later when checking that house (he owns it).

I recently sent two more packages to my son's home. I tracked the packages on the Web site and when it showed the packages on the truck for delivery, I called to make sure their gate was open that day. They live a quarter-mile back from the road with a gate at the entrance. The package was not delivered that day, but at 6:46 PM the tracking showed it would be delivered the next day. At 8:30 PM the next night and no change with the Web site tracking, I called FedEx to see why it was not there and was told they had no way to communicate with the driver, but the package would not be delivered that late. My son closed the gate.

FedEx called me the next morning to give an approximate delivery time, but discovered that the delivery was actually made the night before at 9:06 PM. My son hurried to look, but the packages couldn't be found. My son's house is not visible from the gate at night because it's back down the drive, so obviously with the gate closed, the packages were left beside the road, but there is a large sign on the gate with the address and phone number to call. Why can't they communicate with their driver? They said that because I didn't request a signature, I am out of luck. Actually, they are out of luck from now on with my money. I submitted a claim anyway.

#### **\*Problem Resolved**

Last month I mentioned a reader had tried the free Advanced WindowsCare Personal (from my November column), but in order for it to fix the problems, he needed to upgrade to the pay version, so he stopped there. I later received a message from Ira Wilsker telling me it worked fine without upgrading, and that he had demonstrated it to their group. My proofreader also tried it with no upgrade demand, so I downloaded it and it removed what it found without upgrading to the pay version. I don't know where my reader went wrong, but he's going to try it again. Sorry for the mixup.

#### **\*No Operating system? What's a Hypervisor?**

I saw this article at <http://www. informationweek.com/news/ showArticle.jhtml? articleID=202401578> about using servers without operating systems. This doesn't affect home users, but could it in the future? I found it interesting.

I severely edited the items below so thoroughly check their Web sites for full information. I have not tried them.

#### **\*A Firefox Add-on**

iMacros for Firefox was designed to automate online activities within the Firefox web browser. With iMacros, users can create macros to automatically check the same sites every day, remember passwords, complete web forms, and upload or download files, among other activities. They say, "Whatever you do with Firefox, iMacros can automate it." Notable examples include stockbrokers who create macros to extract online stock quotes, shoppers who use them to automatically compare prices at online stores and website owners who use them to get daily downloads of their page rankings.

iMacros for Firefox allows users to share macros and scripts in a way similar to how they share bookmarks on the many social book marking websites. After creating a new macro, users can use just one click to share it with their friends as a link, or by distributing the link via e-mail and social book marking websites. Also, by embedding it in a website or by blog for public access. Script sharing is now so popular that iOpus has even created a special site for script-sharing on  $\leq$ del.icio.us >.

The iMacros for Firefox software is free for personal and commercial use. Users may opt to upgrade to the business version with guaranteed response times and advanced features. Additional information and the software download link are available online at <http://www.iopus.com/imacros/ firefox>. Alternatively, the software may be downloaded directly from the official Mozilla site for extensions at <https://addons.mozilla.org/en-US/ firefox/addon/3863>.

#### **\*Help For Your Video File Conversion**

Video Mobile Converter v1.0 supports digital video files in the following formats: .AVI (audio video interleave), . ASF (advanced systems format), .MOV (QuickTime movie), .MPG/.MPEG/. MP4 (moving pictures experts group) and .WMV (windows media video). Once you choose a video, Video Mobile Converter loads the video and lets you define how much video to convert. Users also have control over the video and audio quality during the conversion process. Users control the height and width of the video, its frame and bit rate as well as its overall quality. Users also control the sample rate, bit rate and overall quality of the video's converted audio, along with the option of splitting video files during the conversion process enabling very large video files to become smaller and more easily managed.

Lastly, Video Mobile Converter can output the converted video in the following formats: .3GP and .3G2 (for use on 3G network mobile devices that use GSM or CDMA network protocols), .MP4 (for use on mobile devices, such as iPods classic, iPod nano, iPod touch, iPhones, cellular phones and other mobile devices), and .PSP (for use on Sony PlayStation Portables).

Video Mobile Converter v1.0 runs under all versions of Microsoft Windows, including Vista and costs \$29.95 (USD) for a single-user license. User group members get a 20% discount. For some reason they didn't respond to my request for the special ordering procedures so, you can e-mail Michael Kaba <mailto:sales@geovid.com>. Could be the because of the holidays. Licensed users are entitled to the fully functional copy of the software, and free updates. Further information, as well as a free, fully functional evaluation copy is available from <www. videomobileconverter.com>.

For more information: <www.geovid. com>.

Download link: <http://www. videomobileconverter.com/download/ videomobileconverter.exe> (9.3 MB)

#### **\*Help For Your Web Site**

Our software package, SeoAdministrator, is a popular professional tool for webmasters and SEO specialists. We released a new module called "Site Analyzer" that will be of interest to all webmasters including those who look after personal websites. The new module helps you to keep a website free of errors such as broken links. Regular use of Site Analyzer will ensure that problems are quickly and easily spotted so they can be fixed. Download a free demonstration of our easy-to-use tool from here. <www.seoadministrator. c o m / s e o a d m i n i s t r a t o r . e x e >

 Site Analyzer, Developed by by FlamingoSoft of Vancouver, BC, is designed to automate the vital web management

task of monitoring and improving web site performance.

Site Analyzer performs comprehensive scans of a specified website and alerts web managers to a range of common problems including broken links, faulty image links, errors in HTML code and missing meta tags using a variety of report formats. Site Analyzer can also create sitemaps in both human and machine formats ready for uploading. The link vendor will be able to see which pages are "overloaded" with external links and perhaps suspend link sales on those pages. System Requirements: Windows 95/98/ME/2000/XP/Vista.

Priced from \$70 (Standard) to \$150 for Expert edition, we are offering this great software to user group members at 50% discount (\$75 instead of usual price of \$150) which includes lifetime support and free upgrades. Use this link <https://usd.swreg.org/cgi-bin/s.  $cg i$ ? s = 1 6 1 3 & p = 1 6 1 3 s e o & v = 3&d=0&q=1&t=> for the 50% discount. Check their Website URL for full info.

<http://www.seoadministrator.com/>

Pacific Business Centre Att: FlamingoSoft #101 - 1001 W. Broadway Suite 381 Vancouver, BC V6H 4E4 Canada

**\*Easier Way To Remove USB Devices**  USB Safely Remove enhances the native Safely Remove function in Windows and enables you to remove and unplug any USB removable device in one mouse click or hotkey. It can give correct names to the devices, lets you rename them and find out what application or process is locking the USB device, preventing it from safe removal. It's easy to unplug the wrong one by mistake because many of them have the same name. Unlike the native Windows option, USB Safely Remove shows all USB devices currently

#### **THE WYSIWYG FEBRUARY CONSULTER STATES AND THE WYSIWYG FEBRUARY 2008**

plugged into the computer and lets you remove any of them and the program gives correct names to the devices on its menu. The software is primarily aimed at those users who have more than one USB device.

USB Safely Remove 3.2 runs under Windows 2000, XP, 2003, Vista and is available immediately for \$20 (US) from SafelyRemove.com. User Group members can purchase the program at a 25% discount. Use the coupon code: CUG25 on the Buy Now page. Licensed users get unlimited functionality without nag screens, free technical support by e-mail and free lifetime upgrades. More information on the product, as well as a free trial copy is available from <http://safelyremove.com/ ug>.

Download link: <http://safelyremove. com/usbsafelyremovesetupug.exe>

 my Web site at <http://www.dealsguy. That's it for this month. Meet me here again next month if your editor permits. This column is written to make user group members aware of special offers or freebies I have found or arranged, and my comments should not be interpreted to encourage, or discourage, the purchase of any products, no matter how enthused I might sound. Bob (The Cheapskate) Click <bobclick at bellsouth dot net>. Visit com>

## **Member Classified Ads**  有 有 有 有 有

**Ads**<br> **C** end any classifieds to the WYSIWYG Publisher at the club's PO Box, or to his e-mail address posted on page 2 of the WYSIWYG Publisher at the club's PO Box, or to his newsletter.

Ads are available to SHCC members and are limited to computer related items for non-commercial purposes. There is no charge for members classified ads.

平 平 平 平 平

#### **Using A Restore Point**

**by Larry Bothe, an honorary member of the Fox Valley PC Association, IL and an associate member of CAEUG, IL www.fvpca.org www.caeug.net** 

R ecently, while in a big hurry to<br>get a lot of work done before<br>leaving on vacation, my comget a lot of work done before puter started up with a blank screen. No mouse, no images, no text, no error message, no nothing. I had no choice but to just shut it down using the on/off switch. I then tried to start it again, this time watching very carefully to see what happened (I was getting coffee the first time). It went through the BIOS start (black & white screens with text) OK; then gave a brief color flash of the Windows XP logo, then nothing. The hard drive activity light was flashing so I knew the machine was trying. I was encouraged by the Windows startup sounds, but never got an image.

I recalled that the evening before I had received a warning from my computer security software that some program was trying to make a change to something it thought was a danger. I was in a hurry and I OK'd it without reading it thoroughly. Thinking back I decided that perhaps I had OK'd a bad thing that resulted in changing some setting in the operating system (Windows XP Home). I then crossed my fingers and tried starting the machine in Safe Mode. You do that by turning on the machine and then repeatedly pushing the F8 key until you get the black & white screen that lets you select the startup mode. Using the arrow keys I selected Safe Mode and pressed Enter. I lucked out and it started in Safe Mode.

Once in Safe Mode I decided to restore the system settings to an earlier point in time when everything worked correctly. In Windows XP every time you shut down your computer it takes a snapshot of your operating system settings and saves them into what is

called a restore point. If you later install a program or get attacked by a virus that alters your system settings such that the machine no longer runs right you can in theory go back to some prior point in time when the machine ran correctly and restore the settings to what they were then. That's called a restore point. Note that you have to uninstall the offending program or get rid of the virus before you attempt a restore. Otherwise the program or virus will just alter your settings once again. Also note that going back to some prior restore point will not delete any files you created and saved after the restore point you select. You won't lose any data. However, I had never tried this before so didn't quite know what to expect.

In order to get into the routine you do Start, Programs, Accessories, System Tools, System Restore. After clicking System Restore you select Restore my computer to an earlier time, and then follow the prompts. The routine lets you choose a date you want to restore to. I had to think about that. It ran well the previous day, but that was the day the settings were changed. I chose to go back 2 days to be sure I was well before the bad thing occurred. I finished the restore procedure and the machine restarted perfectly. It turned out to be a really good use of the restore point feature in XP.

I mentioned above that you must first get rid of whatever changed your settings in the first place before you do the restore. If you don't then you risk that it will simply alter your settings once again and you'll be right back where you were with a sick machine. In my haste to fix my computer I didn't take that corrective action, so when it restarted the malware once again tried

to alter my settings. And once again my security software caught it and presented a warning. Being a bit smarter this time I clicked on Deny instead of Allow (OK). After the machine came up running properly I used my security software (Zone Alarm Security Suite) to do a full system scan for any malicious software. It did indeed find one bad thing (in addition to several spyware items), which I told it to remove. I guess that was it because I have had no more trouble. No, I can't tell you exactly what the offending malicious software was because I didn't write it down, and I have slept since then.

I learned several lessons from this little episode. A good suite of computer security programs is worth every penny you pay for it. Even cautious computer users like me can get caught up in a virus problem. When your security software presents a warning you need to pay attention; I won't be so quick to click on Allow in the future. Finally, the System Restore feature in Windows XP is worth its weight in owl feathers. It is easy to use and very effective under the right circumstances.

**Larry Bothe is an associate member of CAEUG and an honorary member of FVPCA. He was President of CAEUG for a time back in the 90's when he lived in the Chicago area. Larry presently resides in southern Indiana where he is retired from the plastics industry and currently teaches people to fly airplanes. He also performs pilot examinations for the FAA.** 

**This article has been provided to APCUG by the author solely for publication by APCUG member groups.** 

一个 一个

**If your e-mail or mail address changes, please e-mail: secretary@SterlingHeights ComputerClub.org** 

#### **Windows XP Power Management**

*by Lynn Page, Editor, Crystal River Users Group, Florida www.crug.com newsletter(at)crug.com*

If you use a laptop you know the problem of running down the battery before you finish up. But conproblem of running down the batfiguring power management can also reduce electrical usage on your desktop computer.

#### **Power Options**

By using Power Options, you can reduce the power consumption of your computer devices or the entire system. Choose a Windows power scheme or create your own. You can even adjust the individual settings in a power scheme.

Turn off your monitor and hard disks automatically to save power.

Put the computer on standby when idle. While on standby, the system switches to a low-power state where devices, like the monitor and hard disks, turn off and the computer uses less power. When you use the computer again, it comes out of standby quickly, and your desktop is restored exactly as you left it. Standby doesn't save to disk, so a power failure while on Standby can cause lose of unsaved data.

Put your computer in hibernation. The hibernate feature saves everything in memory on disk, turns off the monitor and hard disk, and then turns off the computer. When restarted the computer restores the desktop as you left it. It takes longer for the computer to come out of hibernation than out of standby.

#### **Configure Power Management**

To configure power management log on as an administrator, open Control Panel from the Start menu and click Performance and Maintenance. Then cick Power Options in the Performance and Maintenance box.

In the Power Options Properties dialog box, select the Power Schemes tab. A power Power Options Properties Graphic scheme is a predefined collection of power options. Select the power scheme that most closely matches how you use your computer in the Power schemes drop down menu. The power settings change depending on the power scheme chosen.

The power options available depend on the specific hardware in your computer system. Preset time settings appear in the Turn off monitor and Turn off hard disks lists on the Power Schemes tab. Change these settings by clicking the arrow and clicking the desired time.

After tailoring a power scheme click Save As and type a name to save your personal scheme.

#### **Standby**

To automatically put the computer on standby set the time settings displayed in System standby. To turn off your monitor before your computer goes on standby, select a time in Turn off monitor. To turn off your hard disk before your computer goes on standby, select a time in Turn off hard disks.

If you're using a laptop computer, you can specify one setting for battery power and a different one for AC power.

On the Advanced tab, you can adjust how the power buttons function. With a laptop/notebook computer, you have settings for closing the lid of the computer and pressing the sleep button. To manually put your computer on standby on the Advanced tab, under When I press the power button on my computer, click Standby. If you are using a portable computer, click Standby under When I close the lid of my portable computer.

#### **Hibernation**

Hibernation is a state in which the computer shuts down to save power but first saves everything in memory on the hard disk. When restarted computer, the desktop is restored.

To automatically put your computer into hibernation select the Hibernate tab, select the Enable hibernate support check box, and click Apply. Then on the Power Schemes tab select a time period in System hibernates.

To manually put your computer into hibernation on the Hibernate tab select the Enable hibernate support check box. Click Start, and then Turn Off Computer. In the Turn Off Computer dialog box, click Hibernate.

#### **Laptop Low Battery Warning**

Set Power Options to for a warning alarm when the level of battery reserve power falls below the levels defined as low or critical. You can easily change the battery level at which the alarm or message is activated.

To set a warning alarm select the Alarms tab in Power Options. Specify the settings in Low battery alarm and Critical battery alarm by dragging the sliders. Then click Alarm Action to select the type of alarm notification.

**This article has been provided to AP-CUG by the author solely for publication by APCUG member groups.** 

 $A$   $A$   $A$   $A$   $A$ 

#### **THE WYSIWYG February 2008**

#### **WYSIWYG WEB WATCH (www)**

**By Paul Baecker** 

webwatch@sterlingheightscomputer club.org

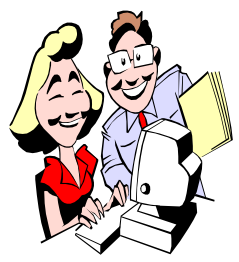

This column attempts to locate sites containing valuable, amusing and free content, with no overbearing pressure to purchase any-

thing. Send your favorite entertaining, helpful or just plain useless sites (a description is optional) to the e-address noted above, for inclusion in a future WYSIWYG issue. Also check the SHCC web site ("Web Page Reviews") for previous gems.

Collection of historical NHL goalie statistics.

http://www.goaliesarchive.com/ index2.html

Discussion forums, user contributed articles and reviews, community photo galleries, downloads resources, news from the digital photography world. http://www.shuttertalk.com

Learn the fundamentals of networking through online easy-to-read material and supporting diagrams. http://www.learn-networking.com/ index.php

The Nat'ional Library of Medicine claims to be the world's largest medical library. http://www.nlm.nih.gov

Free open source software for recording and editing sounds. http://audacity.sourceforge.net

Videos of NHL hockey fights, in addition to other hockey news and stats. http://www.hockeyfights.com

Comprehensive index of every artist represented at hundreds of museum sites, image archives, and other online resources.

http://www.artcyclopedia.com

Discover great photos, and learn about and discuss photography and photo equipment. http://photo.net

Free printable day planner forms. Select "printable notebook forms". http://householdnotebook.com

View a collection of dozens of brands of classic and antique autos. http://www.sunbeltcars.com

An odd collection of images intended as wallpaper. http://wallpapers.verhau.de

View Internet and microprocessor history, marketing brochures since 1948, this day in computer history, and more.

http://www.computerhistory.org

Videos describing the creation of 7 origami models. http://pem.org/origami/

Dozens of animated, optical, physical, and video illusions in 2D and 3D. http://conflusions.com

Site "uses real people, who actually compare airfares on airlines that the computer programs can't". http://www.airfarewatchdog.com

How to remove your name from mailing, telemarketing, e-mail, and marketing lists, avoid illegitimate sweepstakes offers and promotions, and more. http://www.dmachoice.org

A social learning site for Photoshop artists, providing dozens of new tutorials and design articles. http://luxa.org

Collection of deep-sky astronomical photographs, tips and techniques for digital strophotography, and image processing in Photoshop. http://www.astropix.com

Five pictures for kids to color online. http://www.playcoloringpages.com

Use up/down buttons to view all 55 downloadable font sets. http://www.fawnt.com

Search here for current local and on-line tech toy deals. http://bensbargains.net

Of particular interest are the timelapse videos of the Toronto's skyline. Select "Archives", then "timelapse". http://dancelikenooneiswatching.com

A unique time zone map with sound. Select a time zone and click on 'My Time'. http://timeticker.com

Swedish site has hundreds of hockey video clips, many from the NHL. http://www.hockeyfilmer.se

Test your vocabulary knowledge with the "toughest word game on the web". http://www.etymologic.com

Photographer records events that "should not be forgotten and must not be repeated". http://www.jamesnachtwey.com

Just another day in a high-rise. http://www.bozzetto.com/neuro.htm

 $\oplus$   $\oplus$   $\oplus$   $\oplus$ 

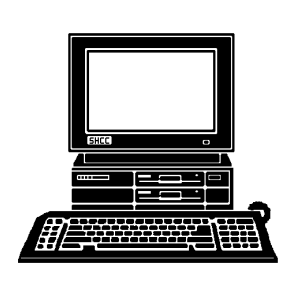

# **STERLING HEIGHTS COMPUTER CLUB**

PO Box 385 Sterling Heights, MI 48311-0385

# **FEBRUARY AT SHCC: FEBRUARY AT SHCC:**

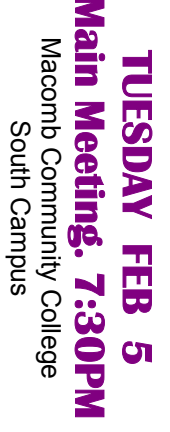

|}<br>|}

14500 E 12 Mile Road, Warren<br>John Lewis Community Center John Lewis Community Center 14500 E 12 Mile Road, Warren (Enter from Hayes Road)<br>(Enter from Hayes Road) (Enter from Hayes Road) (Building K)

"Where are OS's headed, **Blomberg from Apple Inc. p r e s e n t e d** What's on the Horizon" **What's on the Horizon"**  Blomberg from Apple Inc. **"Where are OS's headed, b y E r i c** 

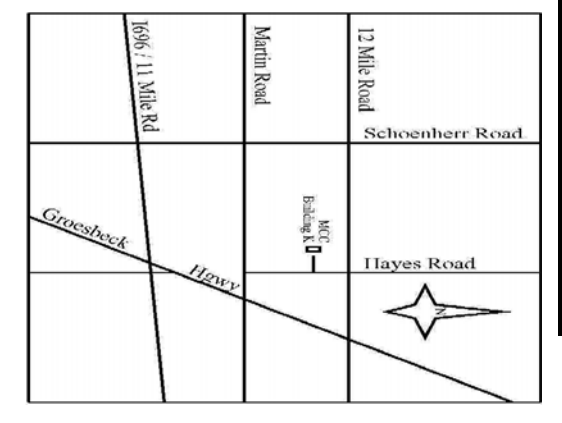

# **WEDNESDAY WEDNESDAY February 20**

SIGs

Net/Com SIG Net/Com SIG 7:00PM at the Macomb County Library.

7:00PM at the Macomb County Library

February 20

# **MONDAY February 25 NONDAY**

 Novice SIG 7:00PM at the Macomb County Library. Novice SIG

7:00PM at the Macomb County Library

February 25

# WEDNESDAY<br>WEDNESDAY **WEDNESDAY February 27**

 PC SIG 7:00PM at the Macomb County Library. 7:00 PM at the Macomb County Library. February 27